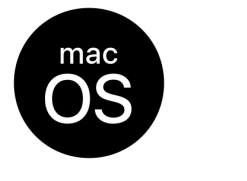

## BBase 8.72 Update Installationsanleitung Mac

Kostenplanung

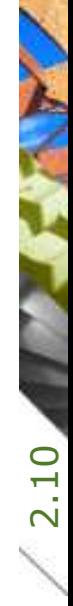

Ausführung

Kostenkontrolle

Honorar, Auftrag

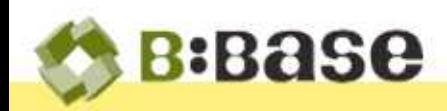

Der folgende Beschrieb dient als Anleitung für die Installation des BBaseUpdates direkt innerhalb von BBase. Um das Update erfolgreich zu installieren, lesen Sie die Installationsanleitung bitte sorgfältig durch und befolgen Sie die Anweisungen genau.

## Voraussetzungen

Damit BBase 8.72 erfolgreich Installiert werden kann, müssen folgende Voraussetzungen erfüllt sein:

Hardware Macintosh mit mind. 8 GB RAM und macOS 10.13 (High Sierra) oder neuer.

Software Microsoft Office CH-Deutsch (Excel, Word, Adressbuch) Office:mac 2016 oder neuer (mindestens Version 16.16.2) muss wie BBase lokal installiert sein (Das Installieren der Programme auf einem Server ist nicht möglich). Auf allen Arbeitsstationen muss die gleiche Office Version verwendet werden.

MariaDB Ist BBaseProtokolle und Pendenzen lizenziert und wird auf mehr als einem Arbeitsplatz verwendet, so **MUSS** auf dem Server zwingend MariaDB installiert sein. Ohne diese leistungsfähige Datenbank kann dieses Modul nicht eingesetzt werden! Haben Sie diesbezüglich Fragen, kontaktieren Sie uns bitte vor der Installation des Updates!

Allgemein Auf dem Computer muss ein BBase der Version 8.71 funktionsfähig installiert sein. Für den Download ist eine schnelle Internetverbindung notwendig.

## Installation

Bei Installationen im Netzwerk muss sichergestellt werden, dass auf keiner anderen Anlage BBaseWerkzeuge gestartet sind.

- 1) Starten Sie BBase 8.71 wie gewohnt.
- 2) Kontrollieren Sie, dass kein Excel Fenster geöffnet ist, auch keine leere Arbeitsmappe.
- 3) Klicken Sie auf den gelben Balken links oben im BBaseNavigator und wählen Sie im Informationsdialog den Eintrag 'nach Updates suchen…'.
- 4) Nach dem Eintragen von Kundennummer und Passwort markieren Sie die Schaltfläche 'Herunterladen...'. Kundennummer und Passwort können unter [info@bbase.ch](mailto:info@bbase.ch) bestellt werden.
- 5) Nach dem Herunterladen der Daten vom Internet-Server markieren Sie die Schaltfläche 'Excel beenden…'. Falls Excel vom BBaseInstallationsprogramm nicht automatisch beendet werden kann, so muss dies manuell gemacht werden.
- 6) Nach Markieren der Schaltfläche 'Installieren...' werden die Dateien an Ihren Bestimmungsort kopiert. Die Installation wird mit Markieren der Schaltfläche 'Abschliessen...' beendet. Es erscheint die Meldung, dass die Installation der neuen BBaseVersion erfolgreich war.

Unter gewissen Umständen kann es jedoch vorkommen, dass Sie eine andere Meldung erhalten und zwar folgende:

"Bei der Installation der neuen BBaseVersion ist ein Fehler aufgetreten.  $(Fehlercode = -3)$ .

In diesem Fall kann das Installationsprogramm aufgrund fehlender Rechte:

- a) BBase 8.71 nicht beenden und/oder
- b) den Programmordner nicht in 'BBase 8.72' umbenennen.

Beenden Sie BBase 8.71 manuell und benennen Sie den Programmordner 'BBase 8.71' in 'BBase 8.72' um. Löschen Sie anschliessend 'BBase 8.71.app'

7) Öffnen Sie den BBaseProgrammordner 'BBase 8.72' und erstellen Sie vom 'BBase8.72'- Programm eine neue Verknüpfung (im Dock oder auf dem Schreibtisch).

## Weitere Arbeitsplätze installieren

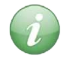

Für das Installieren von weiteren Arbeitsplätzen muss dieser Download-Vorgang nicht wiederholt werden!

Kopieren Sie stattdessen den neu installierten BBaseProgrammOrdner 'BBase 8.72' via USB-Stick oder via Server auf alle anderen Arbeitsplätze, und zwar in das Home-Verzeichnis des Benutzers, wo noch der "alte" BBaseProgrammOrdner 'BBase 8.71' vorhanden ist. Löschen Sie den "alten" BBaseProgrammOrdner 'BBase 8.71'.

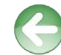

Siehe auch - Handbuch 2.11 Installation Kapitel 3.7 'Weitere Arbeitsplätze installieren'.